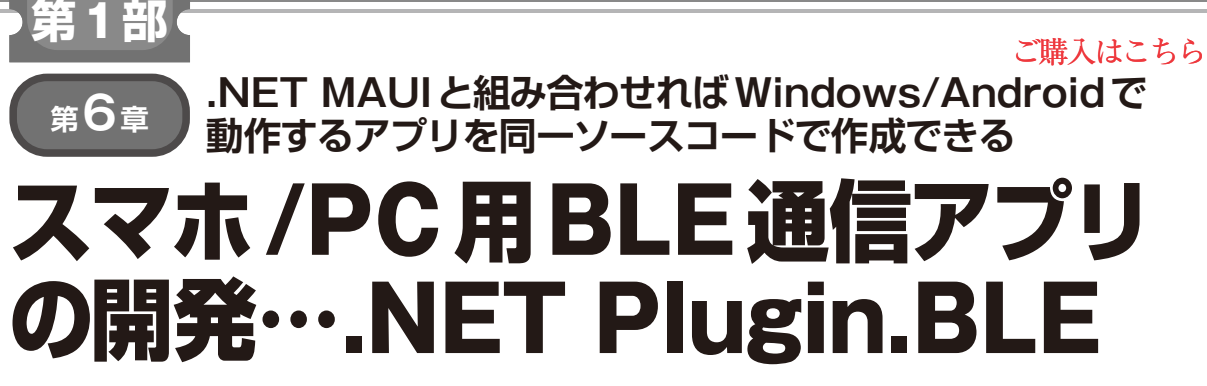

**関本 健太郎**

 本章では,マルチプラットフォーム対応であ る.NET MAUIの利点を生かして. Windowsと Windows上で動作するAndroid Emulator,および AndroidスマートフォンでBluetoothアプリを動作 させます. 本章で紹介するプラグインを使えば. 設 定を変えてビルドし直すだけで,PCやスマートフォ ンなど異なる環境で動作するアプリケーションが作 成できます. ソースコードに手を入れる必要はあり ません. (編集部)

# **この章でやること**

### ● プラグインでできること

Bluetooth LE plugin for Xamarin & MAUI[.NET Plugin.BLE<sup>(1)</sup>]は, Bluetooth Low Energy(BLE) デ バイスと通信するための.NETプラグインです..NET Plugin.BLEプラグインを使用すると,.NETアプリケー ションからBLEデバイスとの接続やデータの送受信, サービスの検索などの機能を容易に実装できます.

- ・ BLEデバイスのスキャン:周囲のBLEデバイスを スキャンして検出する
- ・ 接続の確立:BLEデバイスとの接続を確立する
- ・ サービスとキャラクタリスティックの検索:BLE デバイスが提供するサービスとキャラクタリス ティックを検索する
- •データの送受信: BLEデバイスとの間でデータを 送受信する
- ・ 通知とインジケーションの処理:BLEデバイスか らの通知やインジケーションを処理する
- ・ 切断:BLEデバイスとの接続を切断する

## ● プラグインとMAUI 環境を組み合わせてBLE 通信アプリを作る

Plugin.BLEのバージョン3.0からは、.NET 7.0の MAUI環境がサポートされました. この章では、BLE Explorer (Xamarinベース) とBLE Scanner (.NET MAUIベース)という,Plugin.BLEを活用する上で参 考になる2つのサンプル・プログラムのビルド,実行 方法を解説します.

### ● プラグインはまだバグが多い

Plugin.BLEは日々開発されており,サンプル構成 などが変更されています.本章で紹介しているのは 2023年10月8日時点(Release 3.0.0-rc.1)の内容です. しかしPlugin.BLEのバグにより,本稿執筆時のアプ リケーションで動作検証に想定外の時間を取られまし た.Plugin.BLEはベンダ・サポートの製品ではない ため,商品への利用はせず,趣味の実験レベルにとど めることをお勧めします.

# **Plugin.BLEのソース・ファイルと サンプル・プログラムの入手**

#### ● プラグインのリポジトリをクローンする

まず,Plugin.BLEのソース・ファイルとサンプル・ プログラムの内容を確認します.Plugin.BLEのリポ ジトリをクローンします.

git clone https://github.com/

dotnet-bluetooth-le/

dotnet-bluetooth-le.git

git checkout c0142d9 # Release 3.0.0-rc.1

次に, Source\BLE.slnをVisual Studio 2022で 開き,ソリューション エクスプローラの表示を確認 します(**図1**).

 このソリューション内のファイルは,大きく3つに 分類されます(**図2**の点線で囲まれた部分).

### ● Plugin.BLE本体とMvvmCrossPlugin.BLE プロジェクト

Nugetで提供されるプラグインのソースです.

- ・ Nugetとしてビルドされる一方,このソリュー ションでは,各サンプルからプロジェクトを参照 する
- ・ MvvmCrossというクロス・プラットフォームの MVVM(Model-View-ViewModel)フレームワーク のプラグインの1つで、Bluetooth Low Energy